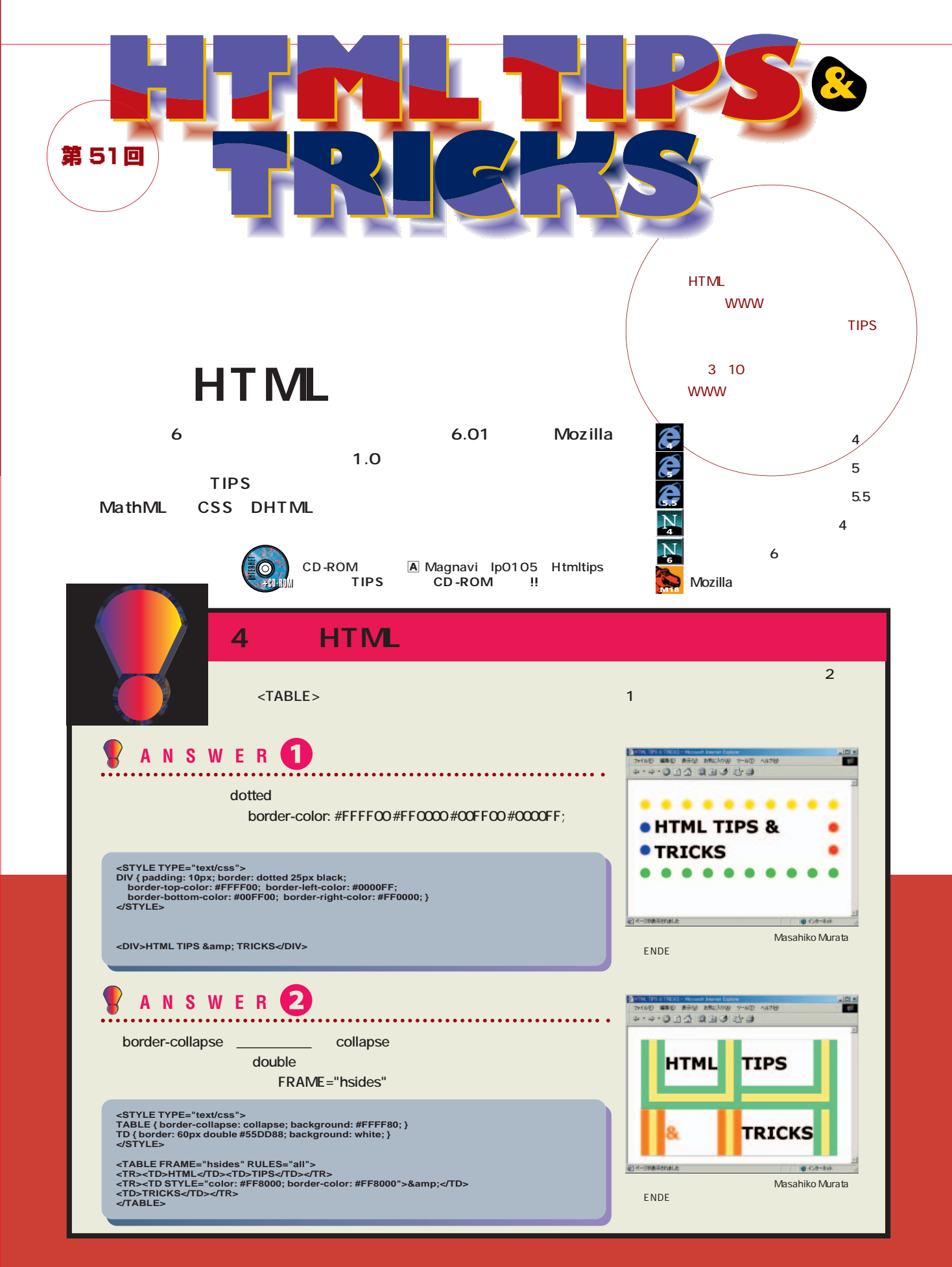

**プロパティー:**プログラミング言語において、ある機能が持っている設定可能なオプションや属性のこと。スタイルシートでは「color」のようにスタイルの種類をプロパティーと呼び、 JavaScriptでは「document.bgColor」の「bgColor」のようにオブジェクトが持っている変数をプロパティーと呼ぶ。 328 **INTERNET magazine 2001/5** インターネットマガジン/株式会社インプレスR&D ©1994-2007 Impress R&D

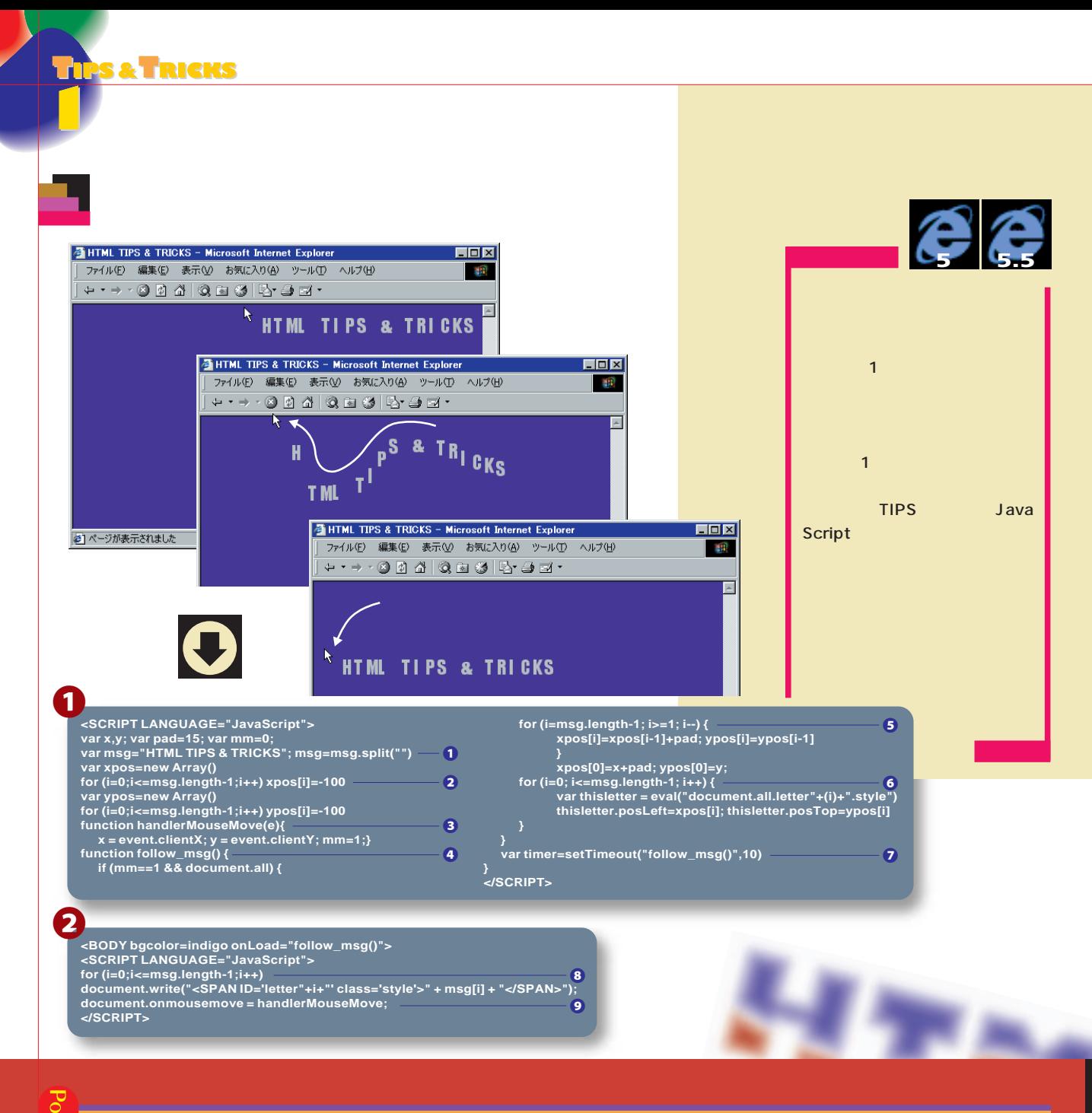

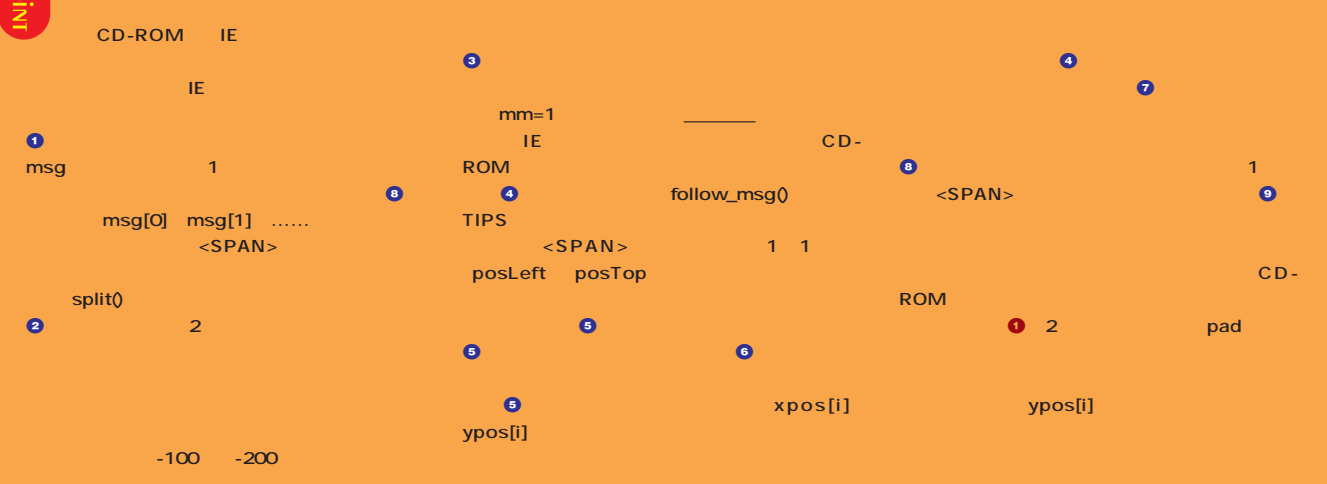

**イベント:**コンピュータプログラムの処理は、プログラム内で定められた順序通りに行うものと、外部から何らかの指示を受けて処理の内容を決める(イベントドリブン)ものに大別され インターネットマガジン/株式会社インプレスR&D る。この指示を行うための操作や処理結果の受け渡し、具体的にはマウス操作やキー入力などプログラムに外部的な要因として影響を与える要素をイベントと呼ぶ。 ©1994-2007 Impress R&D

**TIPS &TRICKS TIPS &TRICKS 2 2 E HTML TIPS & TRICKS - Microsoft Internet Explorer 6 M0.8**  $\Box$ D $\Box$ ファイル(E) 編集(E) 表示(M) お気に入り(A) ツール(I) ヘルプ(H) **SEP** |+·->004|QQG|&BI **HTML** × クリックすると背景色と文字がフェイドインして光ります  $\begin{array}{|c|c|c|}\n\hline\n\text{click} \text{ med} & \text{ ]}\n\end{array}$ 叠 HTML TIPS & TRICKS - Microsoft Internet Explorer EDX ファイル(E) 編集(E) 表示(M) お気に入り(A) ツール(I) ヘルプ(H)  $\mathbf{H}$ Here a algeblast  $\mathbf{E}$ т. クリックすると背景色と文字がフェイドインして光ります ANNANY **MENTIME TIPS & TRICKS - Microsoft Internet Explorer LIDIX** ファイル(F) 編集(E) 表示(V) お気に入り(A) ツール(T) ヘルプ(H) N **SEP** EMMMA CSS DHTML - クリックすると背景色と文字がフェイドインして光ります HTML TIPS & TRICKS - Microsoft Internet Explorer click me  $\mathbf{R}$ ファイル(E) 編集(E) 表示(V) お気に入り(A) ツール(I) ヘルプ(H)  $\overline{\mathbf{m}}$  $\overline{\phantom{a}}$ クリックすると背景色と文字がフェイドインして光ります click me $\mathbb{R}$ **O** 

1

**function setBGCL(idName,bgcolor){**

**if(document.getElementById) document.getElementById(idName).style.backgroundColor=bgcolor else if(document.all)document.all(idName).style.backgroundColor=bgcolor**

**} function fadeCOLOR(idName){ var f = "cdefffedc" if(!window.count) count =0 if( count < 9 ){ c = f.charAt(count) setBGCL( idName , '#'+c+c+c )**

**count++ setTimeout('fadeCOLOR("'+idName+'")',60) }** 

**} まず、ソース**1**を見てみよう。このスクリプト 2** setBGCL(id) fadeCOLOR(id) setBGCL id **IE 4 5** 6 **Mozilla <input type="button" id="b1" value="click" onclick="setBGCL(this.id,'red')">** 2 fadeCOLOR **setBGCL** 1000 60 **ドイン関数だ。この2つの関数を組み合わせると、** fadeCOLOR **var f = "cdefffedc" 変数fに書かれたアルファベットの順に#cccccc、** #dddddd #eeeeee #ffffff...... **ェードインの見え方も変わる。ここでは9個の文字** また、19コマの動きで<mark>9</mark>コマの動きではない。 **たいときは、 cdefffedc」という値のほかに if( count < 9 )** ということには、<mark>"9"</mark>の値も文字数(コマ数に) **CD-ROM** 

**<form>**

 $\mathbf{F}$ 

2

**</form>**

**<input type="button" id="test1" value="click me 1" onclick="fadeCOLOR(this.id)">**

**TIPS &TRICKS TIPS &TRICKS**

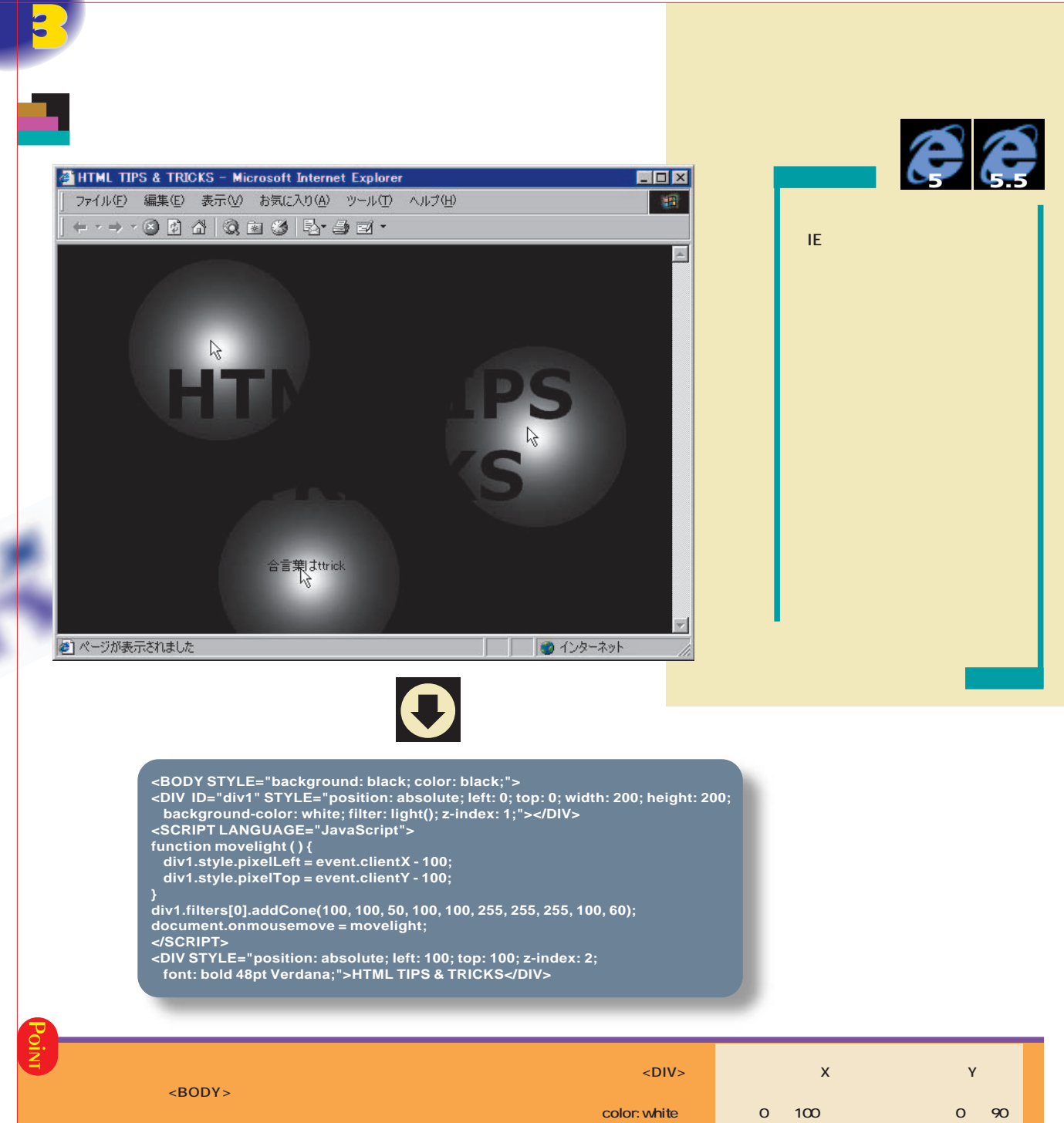

2 <DIV> position: absolute **z-index: 1** filter: light(); lE light\_ **light**  $\langle$ DIV> position: absolute z-index 2 **movelight** <DIV>200×200 100 **レンスポン スポン スポン スポン スポン** div1.filters[0].addCone light **光源のX座標、光源のY座標、光源のZ座標、 インス**の文庫というのは、 **はいい。その紙と紙と紙と紙と紙と紙と文になっている のZ座標や光の強さ、光の角度をいろいろ変えて、**  $document. on mouse move$ **movelight movelight の完成だ。なお、残念ながらウィンドウズ版のIE 5以 でなければ動作しない。**

лен Марковой **インターネットマガジン/株式会社インプレスR&D нтм. INTERNET magazine 2001/5 331**<br>Сот**ярал-2007 Impress R&D** ©1994-2007 Impress R&D

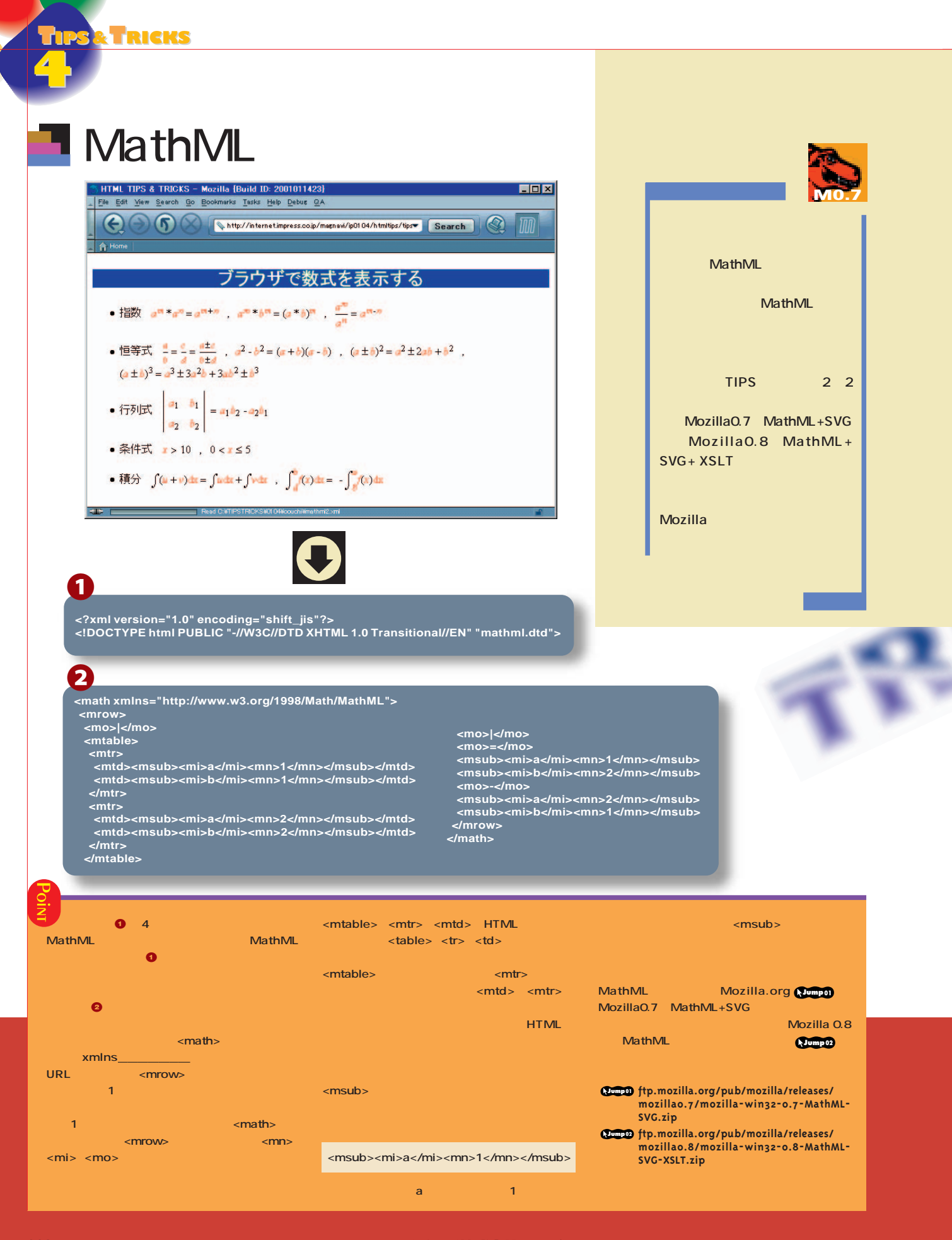

332 **INTERNET magazine 2001/5**

**アトリビュート:**HTMLやXMLの開始タグの中で、要素が持つ性質などを指定する部分。たとえば、<A HREF="index.html">では、A要素にHREFという属性を指定して、その値を インターネットマガジン/株式会社インプレスR&D **External index.html index.html index.html index.html index.html index.html index.html index.html index.html i** 

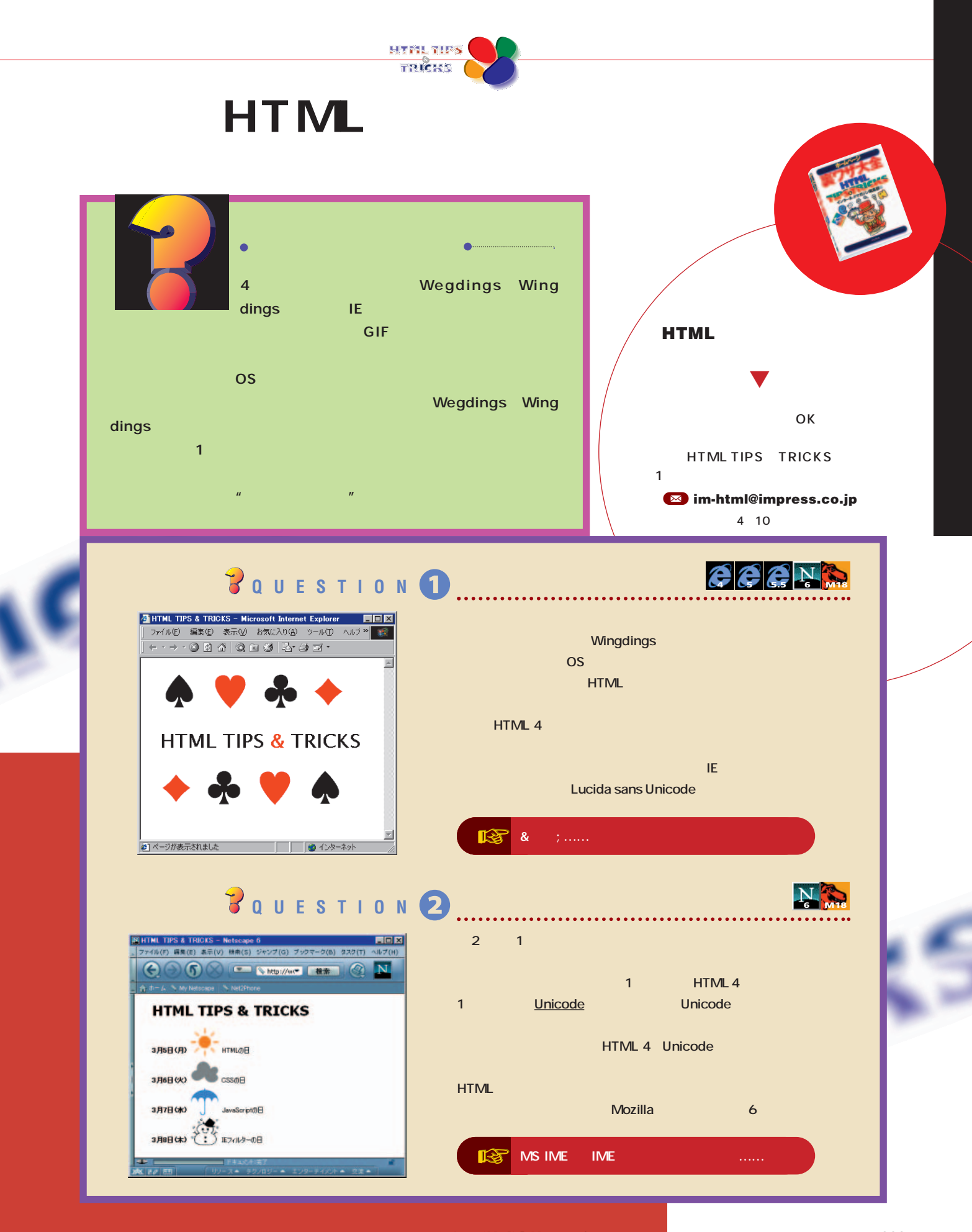

unicode インターネットマガジン/株式会社インプレスR&D ISO 10646 INTERNET magazine 2001/5 **333**<br>The State of The State of The State of The State of The State of The State of The State of The State of The State o ©1994-2007 Impress R&D

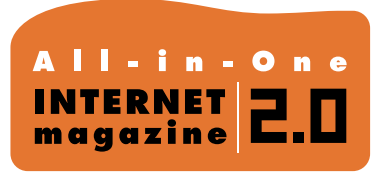

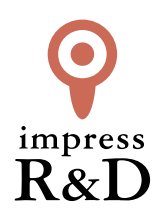

## 「インターネットマガジン バックナンバーアーカイブ] ご利用上の注意

この PDF ファイルは、株式会社インプレス R&D(株式会社インプレスから分割)が 1994 年~2006 年まで 発行した月刊誌『インターネットマガジン』の誌面を PDF 化し、「インターネットマガジン バックナンバー アーカイブ」として以下のウェブサイト「All-in-One INTERNET magazine 2.0」で公開しているものです。

## http://i.impressRD.jp/bn

このファイルをご利用いただくにあたり、下記の注意事項を必ずお読みください。

- ●記載されている内容(技術解説、URL、団体・企業名、商品名、価格、プレゼント募集、アンケートなど)は発行当 時のものです。
- ●収録されている内容は著作権法上の保護を受けています。著作権はそれぞれの記事の著作者(執筆者、写真 の撮影者、イラストの作成者、編集部など)が保持しています。
- ●著作者から許諾が得られなかった著作物は収録されていない場合があります。
- ●このファイルやその内容を改変したり、商用を目的として再利用することはできません。あくまで個人や企業の 非商用利用での閲覧、複製、送信に限られます。
- ●収録されている内容を何らかの媒体に引用としてご利用する際は、出典として媒体名および月号、該当ページ 番号、発行元(株式会社インプレス R&D)、コピーライトなどの情報をご明記ください。
- ●オリジナルの雑誌の発行時点では、株式会社インプレス R&D(当時は株式会社インプレス)と著作権者は内容 が正確なものであるように最大限に努めましたが、すべての情報が完全に正確であることは保証できません。こ のファイルの内容に起因する直接的および間接的な損害に対して、一切の責任を負いません。お客様個人の 責任においてご利用ください。

 このファイルに関するお問い合わせ先 株式会社インプレスR&D All-in-One INTERNET magazine 編集部

im-info@impress.co.jp

Copyright © 1994-2007 Impress R&D, an Impress Group company. All rights reserved.